# **PSD Logistics Data Snapshots**

#### **Last Updated 20/12/2022**

PSD Logistics can create daily or weekly data snapshots, which are copies of the PSD Logistics database and registry. These can be used to restore PSD Logistics after a catastrophic failure such as a hard disk or server failure.

Data snapshots are not perfect, complete copies of the PSD Logistics system, as they are created using the live database. To create a full system copy, you will need to perform a database backup. It can also be configured as to whether it creates snapshots of the CardAccessEvents, TimeSheetsData and/or Photos tables. These tables can usually be queried directly from the access control system and thus backing them up is simply unnecessarily duplicating large data sets.

This guide outlines the procedure for restoring data from a PSD Logistics Data Snapshot.

# **Step Action** 1 Log into MS Windows on the server hosting the PSD Logistics Server services. Run PSDLogisticsManager.exe using "Run As Administrator". The default folder for this application is C:\Program Files (x86)\PSDLogistics\Manager\.PSD Logistics Manager 14.10.7  $\times$ File Help PSD Logistics Manager Services Client Review Test **Reserval PSD Logistics Services** D PSD Logistics Server **24** Di PSD Logistics Cloud Server PSD Logistics Web Server **NEW** PSD Logistics Web Services **B** PSD Logistics Reporting **E** PSD Logistics Archive Reporting PSD Logistics Messaging SE ▶ PSD Logistics Interfacing ◯ ▶ PSD Logistics Signalling PSD Logistics Signalling Dot Net D PSD Logistics Translating PSD Logistics Synchronising S ▶ PSD Logistics Archiving P PSD Logistics Monitoring 23/11/2022 09:56:38 AM

#### **Step 1 : Verify when data snapshots are performed.**

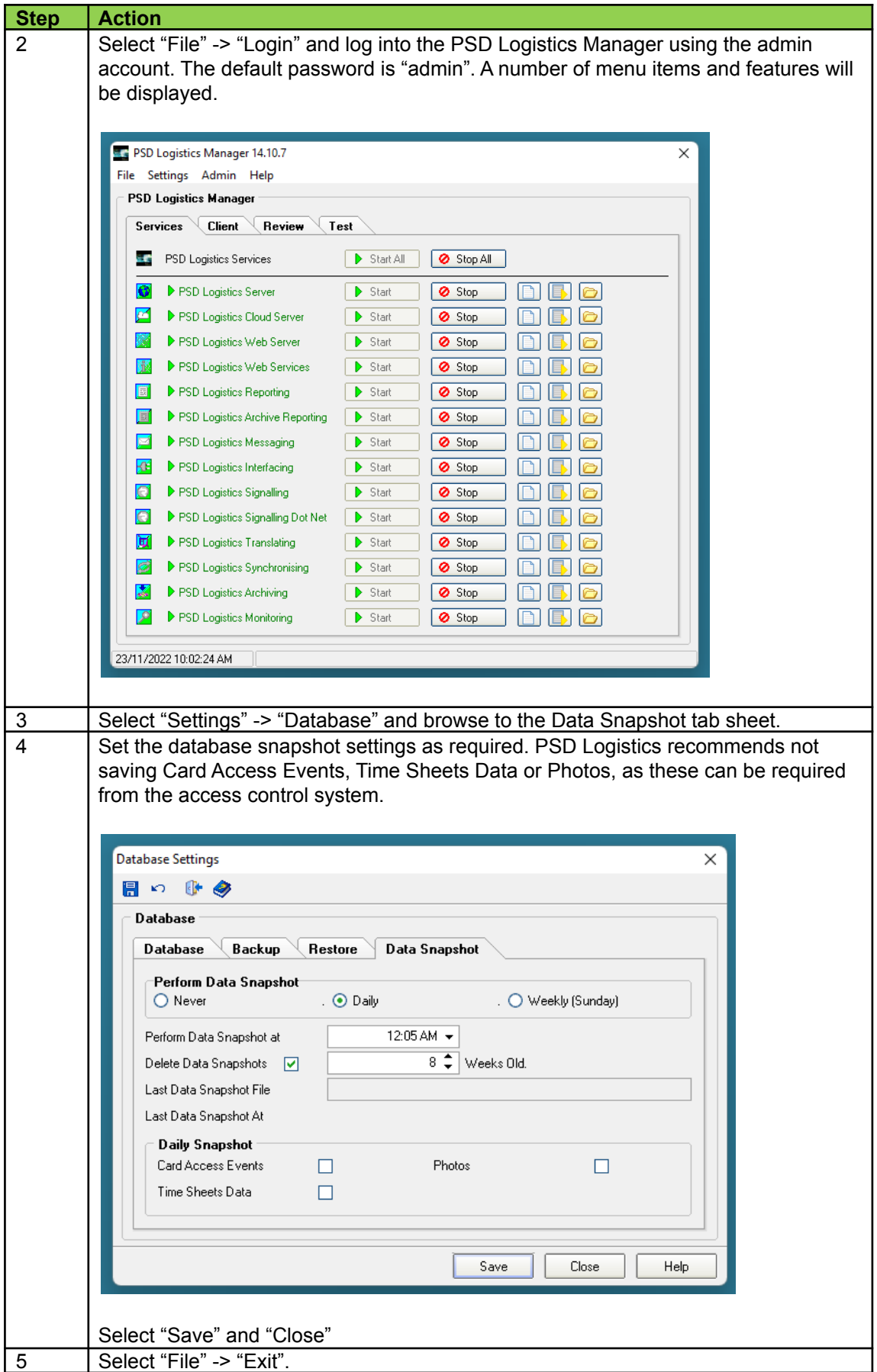

## **Step 2 : Move data snapshots off the server.**

It is imperative that data snapshots are copied off the server and into another separate location to protect against the possibility of a hard disk or total server failure.

In the event of a catastrophic failure, the data snapshot will allow you to restore your PSD Logistics system.

### **Step 3 : Restoring PSD Logistics From A Data Snapshot.**

For information on how to rebuild PSD Logistics using a data snapshot, please refer to the following how to guides on the PSD Logistics website www.psdlogistics.com/support/

02) How To Restore A PSD Logistics Snapshot 03) How To Restore A PSD Logistics Backup